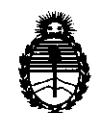

# **Ol8PQ8I01Óftllf' 6 3 8 3**

BUENOS AIRES, 2 **1 SEP 2 O 11** 

VISTO el Expediente Nº 1-47-17822/10-9 del Registro de esta Administración Nacional de Medicamentos, Alimentos y Tecnología Médica (ANMAT), y

CONSIDERANDO:

Que por las presentes actuaciones ESAOTE LATINOAMERICA S.A. solicita se autorice la inscripción en el Registro Productores y Productos de Tecnología Médica (RPPTM) de esta Administración Nacional, de un nuevo producto médico.

Que las actividades de elaboración y comercialización de productos médicos se encuentran contempladas por la Ley 16463, el Decreto 9763/64, y MERCOSUR/GMC/RES. Nº 40/00, incorporada al ordenamiento jurídico nacional por Disposición ANMAT Nº 2318/02 (TO 2004), y normas complementarias.

Que consta la evaluación técnica producida por el Departamento de Registro.

Que consta la evaluación técnica producida por la Dirección de Tecnología Médica, en la que informa que el producto estudiado reúne los requisitos técnicos que contempla la norma legal vigente, y que los establecimientos declarados demuestran aptitud para la elaboración y el control de calidad del producto cuya inscripción en el Registro se solicita.

Que los datos identificatorios característicos a ser transcriptos en los proyectos de la Disposición Autorizante y del Certificado correspondiente, han sido convalidados por las áreas técnicas precedentemente citadas.

Que se ha dado cumplimiento a los requisitos legales y formales que contempla la normativa vigente en la materia.

Que corresponde autorizar la inscripción en el RPPTM del producto médico objeto de la solicitud.

Que se actúa en virtud de las facultades conferidas por los Artículos 80, inciso 11) y 100, inciso i) del Decreto 1490/92 y por el Decreto 425/10.

 $\begin{smallmatrix} \begin{smallmatrix} 1\\ 1\end{smallmatrix} \end{smallmatrix}$ 

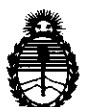

**DI8P0810ltm tt 6 3 8 3** 

Por ello;

# EL INTERVENTOR DE LA ADMINISTRACIÓN NACIONAL DE MEDICAMENTOS, ALIMENTOS Y TECNOLOGÍA MÉDICA DISPONE:

ARTICULO 10- Autorízase la inscripción en el Registro Nacional de Productores y Productos de Tecnología Médica (RPPTM) de la Administración Nacional de Medicamentos, Alimentos y Tecnología Médica del producto médico de nombre comercial ESAOTE, nombre descriptivo ECOGRAFO DOPPLER y nombre técnico Sistemas de Exploración, por Ultrasonido, de acuerdo a lo solicitado, por ESAOTE LATINOAMERICA S.A. , con los Datos Identificatorios Característicos que figuran como Anexo 1 de la presente Disposición y que forma parte integrante de la misma.

ARTICULO 20 - Autorízanse los textos de los proyectos de rótulo/s y de instrucciones de uso que obran a fojas 129 y 130 a 143 respectivamente, figurando como Anexo II de la presente Disposición y que forma parte integrante de la misma.

ARTICULO 30 - Extiéndase, sobre la base de lo dispuesto en los Artículos precedentes, el Certificado de Inscripción en el RPPTM, figurando como Anexo III

de la presente Disposición y que forma parte integrante de la misma

ARTICULO 40 - En los rótulos e instrucciones de uso autorizados deberá figurar la leyenda: Autorizado por la ANMAT, PM-1099-34, con exclusión de toda otra leyenda no contemplada en la normativa vigente.

ARTICULO 50- La vigencia del Certificado mencionado en el Artículo 30 será por cinco (5) años, a partir de la fecha impresa en el mismo.

ARTICULO 60 - Regístrese. Inscríbase en el Registro Nacional de Productores y Productos de Tecnología Médica al nuevo producto. Por Mesa de Entradas notifíquese al interesado, haciéndole entrega de copia autenticada de la presente

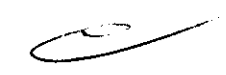

 $\overrightarrow{C}$ 

"2011 - Año del Trabajo Decente, la Salud y Seguridad de los Trabajadores"

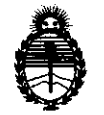

Ministerio de Salud Secretaría de Políticas, Regulación e Institutos A.N.M.A.T.

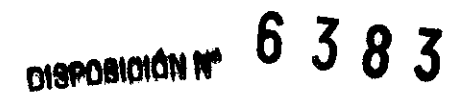

Disposición, conjuntamente con sus Anexos 1, II Y III. Gírese al Departamento de Registro a los fines de confeccionar el legajo correspondiente. Cumplido, archívese.

Expediente NO 1-47-17822/10-9 DISPOSICIÓN NO

**6383** 

 $OBSING$ Dr. 0110 SUB-INTERVENT **A.N.M.A.T.** 

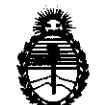

#### ANEXO 1

DATOS IDENTIFICATORIOS CARACTERÍSTICOS del PRODUCTO MÉDICO inscripto en el RPPTM mediante DISPOSICIÓN ANMAT Nº .. $\delta$ ... $\delta$ ... $\delta$ ... $\pi$ ........

Nombre descriptivo: ECOGRAFO DOPPLER

Código de identificación y nombre técnico UMDNS: 14-278 - Sistemas de Exploración, por Ultrasonido

Marca y modelo(s) de (los) producto(s) médico(s): ESAOTE.

Clase de Riesgo: Clase II

Indicación/es autorizada/s: Diagnóstico por Imágenes de ultrasonido. Aplicaciones radiológicas, abdomen, obstetricia y cardiología.

Modelo/s: Mylab 50 XVision, Mylab 70 XVision.

**6383** 

Condición de expendio: Venta exclusiva a Profesionales e Instituciones de Salud. Nombre del fabricante: ESAOTE S.P.A.

Lugar/es de elaboración: VIA SIFFREDI 58, 16153, GENOVA, Italia.

Expediente Nº 1-47-17822/10-9 DISPOSICIÓN Nº

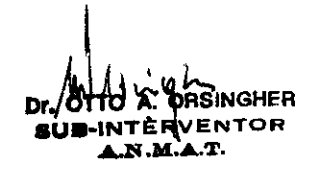

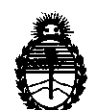

ANEXO II

TEXTO DEL/LOS RÓTULOjS e INSTRUCCIONES DE USO AUTORIZADOjS del PRODUCTO MÉDICO inscripto en el RPPTM mediante DISPOSICIÓN ANMAT Nº

Dr. OTTO A. ORSINGHER **SUB-INTERVENTOR** AN.M.A.T.

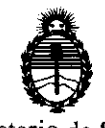

#### ANEXO III

#### CERTIFICADO

Expediente NO: 1-47-17822/10-9

El Interventor de la Administración Nacional de Medicamentos, Alimentos y Tecnología Médica (ANMAT) certifica que, mediante la Disposición Nº  $\mathbf{h}$  ... $\mathbf{S}$  ... $\mathbf{R}$  ...  $\mathbf{S}$  ,  $\mathbf{v}$  de acuerdo a lo solicitado por ESAOTE LATINOAMERICA S.A., se autorizó la inscripción en el Registro Nacional de Productores y Productos de Tecnología Médica (RPPTM), de un nuevo producto con los siguientes datos identificatorios característicos:

Nombre descriptivo: ECOGRAFO DOPPLER

Código de identificación y nombre técnico UMDNS: 14-278 - Sistemas de Exploración, por Ultrasonido

Marca y modelo(s) de (los) producto(s) médico(s): ESAOTE.

Clase de Riesgo: Clase II

Indicación/es autorizada/s: Diagnóstico por Imágenes de ultrasonido. Aplicaciones radiológicas, abdomen, obstetricia y cardiología.

ModelO/S: Mylab 50 XVision, Mylab 70 XVision.

Condición de expendio: Venta exclusiva a Profesionales e Instituciones de Salud. Nombre del fabricante: ESAOTE S.P.A.

Lugar/es de elaboración: VIA SIFFREDI 58, 16153, GENOVA, Italia.

Se extiende a ESAOTE LATINOAMERICA S.A. el Certificado PM-1099-34, en la Ciudad de Buenos Aires, a  $2.1.$   $SEP.$   $2011...$ , siendo su vigencia por cinco (5) años a contar de la fecha de su emisión.

DISPOSICIÓN NO

DISPOSICIÓN Nº 6 3 8 3

 $^{M}$  line  $\sim$ 

**DTTO A. ORSINGHER<br>IN-INTERVENTOR .A,.ltl.M.A.T.** 

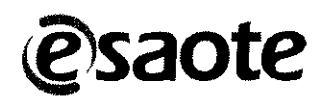

# PROYECTO de RÓTUL<sup>6</sup> 3 MYLAB70XVISION

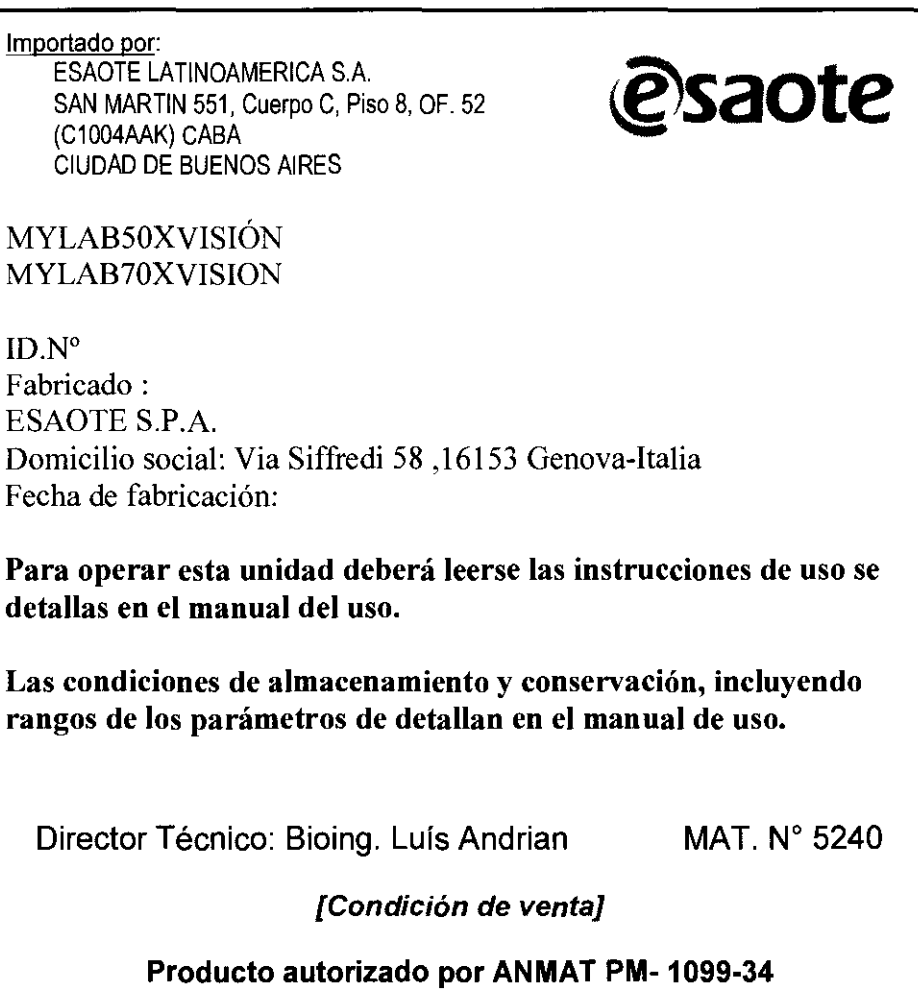

**CA S.A.** ៶Ϻϴ BS⁄} BIOING LUIS ANDRIAN - M.N. 5240

ESAOTE ATINOAMERICA S.A. MARIAGRAZIA BELLA **AGRAZIATE** 

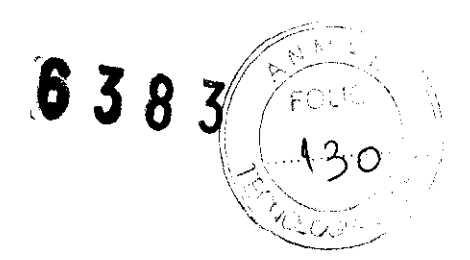

# Instrucciones de uso

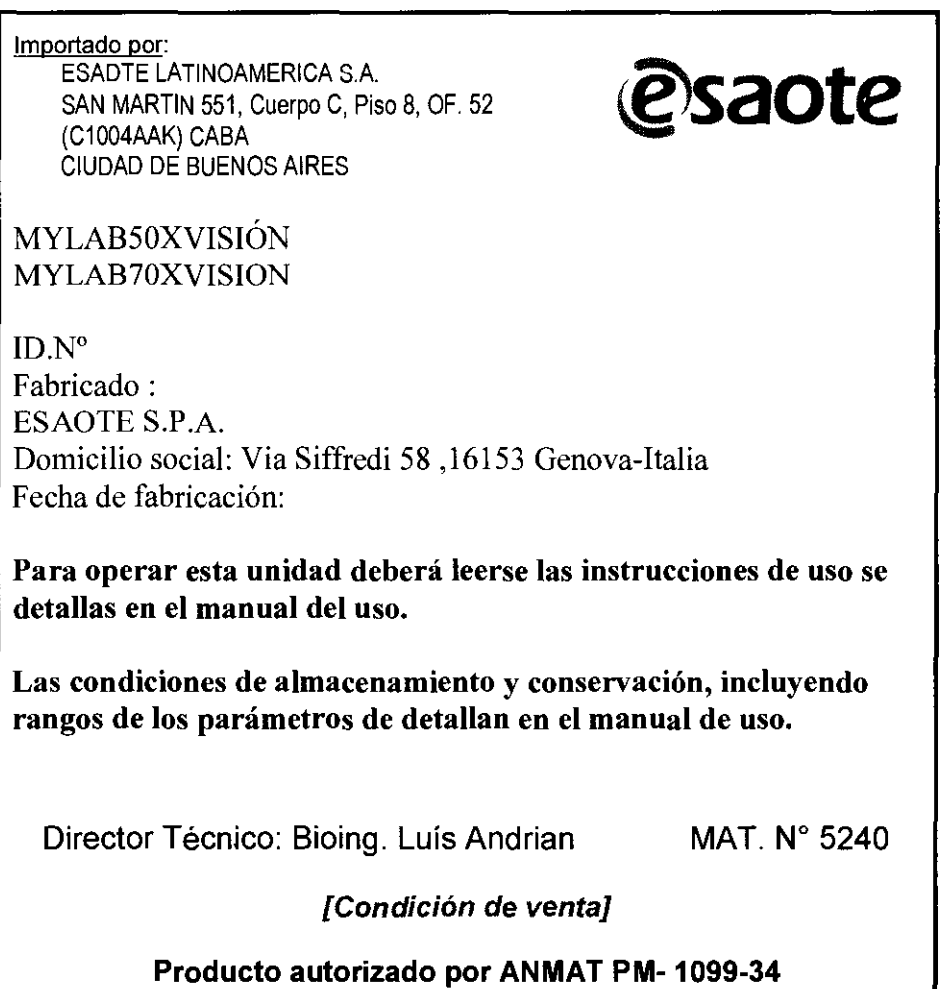

ESAOTEILATINOAMERICA S.A. ARIAGRAZIA BI INQAMERICA S.A.<br>QQUQ<br>SRAZIA BELLA

**ESAO** ΩΩ E NTII BIOING LUIS ANDRIAN - M.N. 524

**839** 

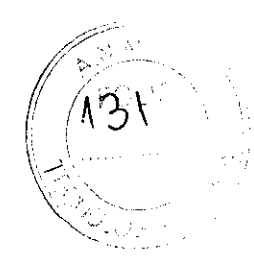

# Información adicional sobre seguridad

Este capítulo proporciona información adicional sobre seguridad para los productos MylabY Mylab70xvlsion (desde ahora en el capitulo se describirán como Mylab) . Lea atentamente el manual "Seguridad y normas" para obtener una visión general exhaustiva de todos los aspectos relacionados con la seguridad de los productos Mylab.

#### Sequridad medioambiental

Este sistema contiene una batería. La batería contiene pilas de ion-litio. El tubo fluorescente incluido con la pantalla LCD contiene mercurio. La batería y la pantalla LCD deben ser tratados como residuos especiales conforme a la normativa local aplicable. El equipo debe ser clasificado como residuo especial para su eliminación conforme a la normativa local aplicable. Consulte a las autoridades locales para obtener más información acerca de la normativa en materia de eliminación de residuos.

#### Seguridad en el transporte

El sistema se puede guardar en el Mylab o se puede conectar a un carrito de altura regulable (opcional). Las cuatro ruedas del carrito de altura regulable vienen equipadas con frenos que se pueden activar por separado.

- No coloque el sistema en superficies inclinadas.
- No utilice los frenos para colocar el sistema en una superficie inclinada.
- Si su sistema cuenta con periféricos, asegúrese de sujetarlos bien con cinta adhesiva de doble cara. Para transportar el sistema en un vehículo, se recomienda encarecidamente retirar los periféricos y seguir las instrucciones del fabricante del dispositivo.

#### Compatibilidad electromagnética

Este sistema está diseñado para su uso en entornos electromagnéticos según lo expuesto en los siguientes cuadros conforme a la norma IEC 60601-1-2:2001. El usuario debe asegurarse de utilizar el sistema conforme a esta norma.

#### Emisiones electromagnéticas

# Prueba de emisión Conformidad Entorno electromagnético

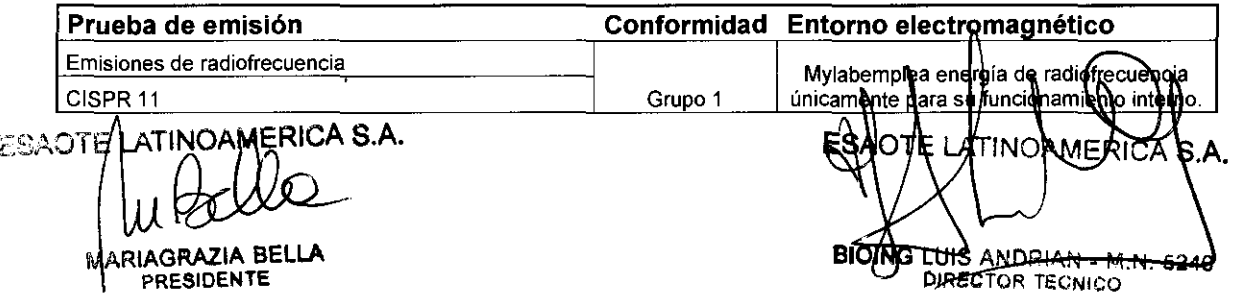

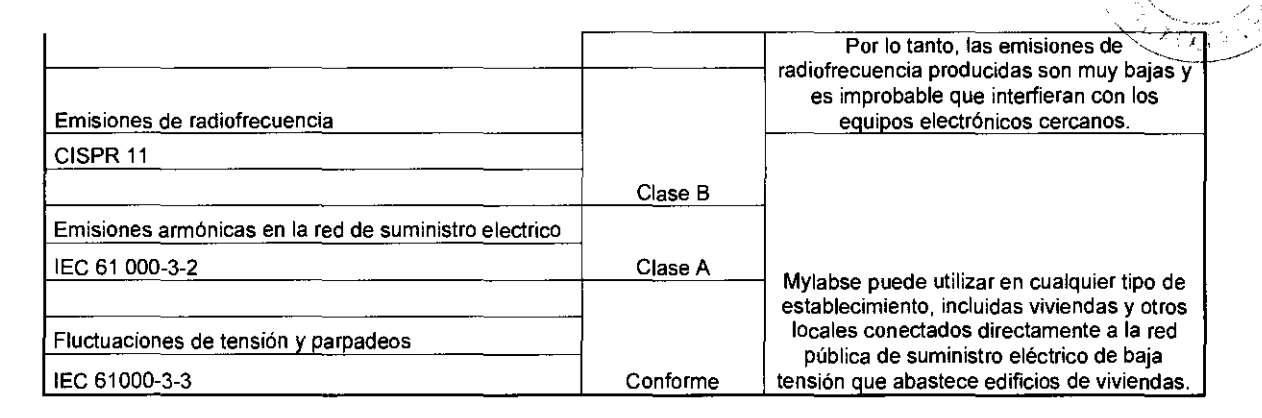

 $-$  , , ,

M, 4 FOLIO

## Inmunidad electromagnética

Las pruebas electromagnéticas se realizan con el fin de reproducir los transitorios que se producen normalmente en un entorno electromagnético. Mylabha sido sometido a pruebas de inmunidad electromagnética para comprobar los transitorios y valores tÍpicos en entornos domésticos, hospitalarios y comerciales.

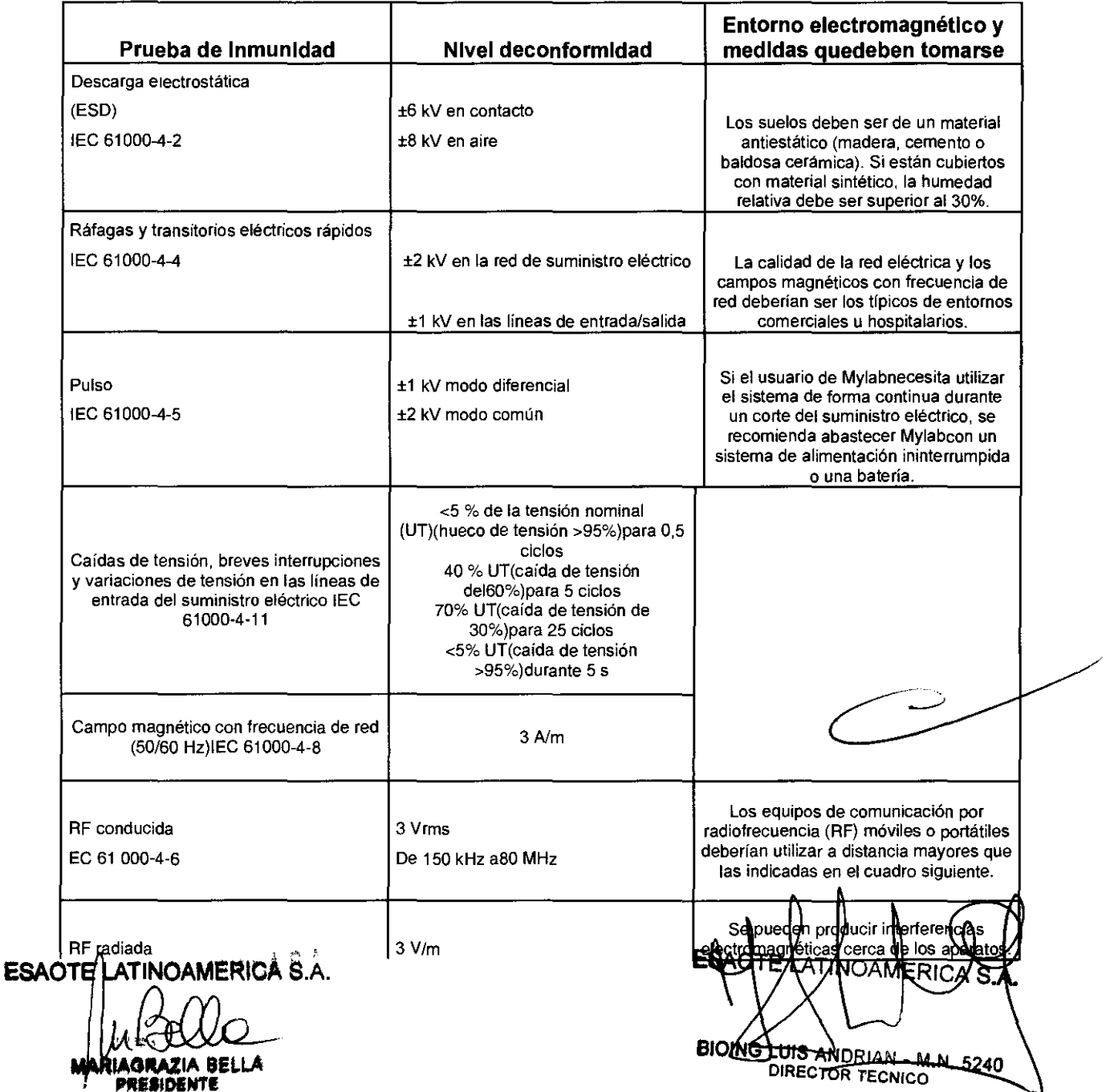

| EC 61000-4-3 | De 80 MHz aGHz

## Distancias recomendadas entre sistemas de comunicación por radiofrecuencia (RF) y Mylab.

Como se indica en el manual "Seguridad y normas", se recomienda no utilizar sistemas de transmisión por radiofrecuencia (RF) cerca del sistema de ultrasonido. Los sistemas de RF pueden causar interferencias que afecten a la imagen de ultrasonido.

El usuario puede evitar las interferencias causadas por campos electromagnéticos manteniendo una distancia mínima entre el sistema de ultrasonido y el sistema de comunicación por RF (teléfonos móviles, etc.). El cuadro indica la distancia mínima en metros que se debe mantener con respecto a la potencia máxima de salida del sistema de RF

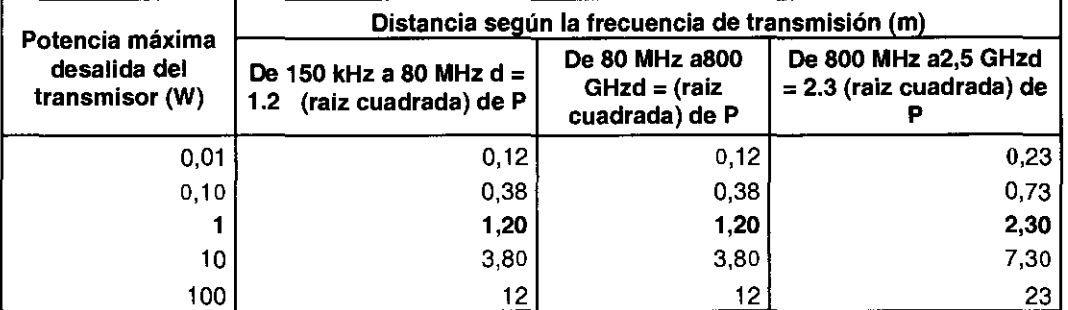

**Para transmisores cuya potencia máxima de salida no se indica en el cuadro, la distancia de**  separación recomendada d en metros (m) se puede calcular utilizando la fórmula aplicable ala frecuencia del transmisor, donde P es la potencia máxima de salida del transmisor en vatios (W) según las especificaciones del fabricante del mismo.

**NOTA 1 Aplique siempre la mayor distancia indicada en el cuadro por precaución.** 

NOTA 2 La propagación electromagnética está sometida a los fenómenos de absorcióny reflexión **causados por la presencia de estructuras, objetos y personas. Los valores indicados en el cuadro**  son directrices de carácter general.

El usuario debe tener en cuenta que la intensidad de los campos electromagnéticos generados por transmisores fijos (estaciones base de radio para telefonía móvil o inalámbrica, transmisiones de TV y radio, transmisiones de radioaficionados, etc.) no se pueden calcular de forma teórica. Por lo tanto, puede ser necesario realizar una medición directa del entorno en el que se utiliza el sistema Mylab. Si la intensidad de los campos electromagnéticos supera la especificada en los cuadros anteriores y el<br>sistema de ultrasonido no funciona correctamente, puede ser necesario realizar<br>mediciones adicionales, como, por ejemplo, la colocación del sistema de ultrasonido no funciona correctamente, puede ser necesario realizar<br>mediciones adicionales, como, por ejemplo, la colocación del sistema en una ubicación

Temperatura superficial de las sondas

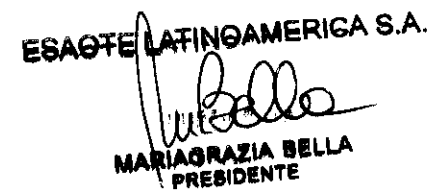

**BIOING** UIS ANDRIAN - M.N. 5240 DIRECTOR T<del>ECNICO</del>

 $\pm \frac{1}{2}$ 

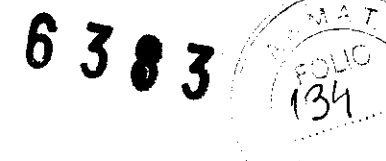

M ylab ha sido diseñado para mantener la temperatura superficial de las sondas dentro de los límites indicados por la norma lEC 60601-2-37. Con el fin de evitar un sobrecalentamiento de las sondas, puede congelar el sistema al finalizar el examen pulsando el botón FREEZE. El sistema se pone de cualquier manera automáticamente en FREEZE si esta inoperativo por algunos minutos.

# **Aplicaciones Clínicas**

Mylab esta destinado a operadores cualificados para utilizar sistemas de ultrasonidos.

# Configuraciones

La configuración completa ofrece varias destinaciones de uso.

# NOTA:

**El** operador debe ajustarse siempre ALARA(As low As Reasonably Achievable, es decir el mínimo razonablemente posible), y en particular en esta aplicación debe utilizar la mínima potencia acústica por el menor tiempo posible compatible mente con **la** obtención de las informaciones diagnostica

Mylab no se debe utilizar para aplicaciones oftálmicas ni trasorbitales.

# Configuraciones de base

M ylab puede ser configurado con una o más de estas aplicaciones.

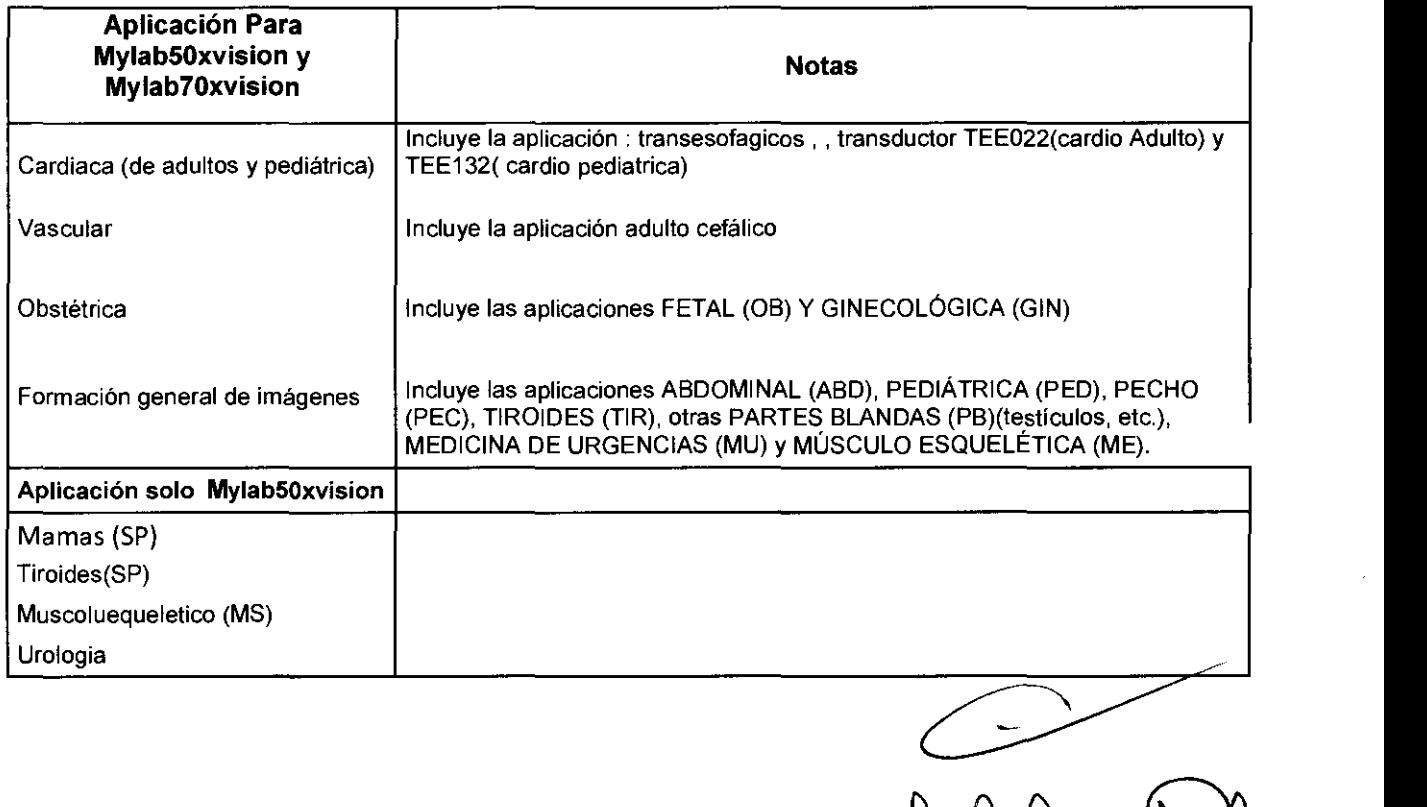

ATINOAMERICA S.A.<br>UCCO **DELLA**<br>IAGRAZIA BELLA **PRESIDENTE** 

ANDRIAN - M.N. 52 **DIRECTOR TECNICO** 

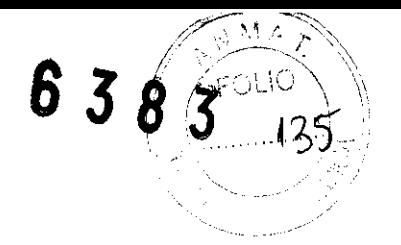

#### Aplícacíones clinicas

En los siguientes cuadros se enumeran las sondas del sistema **MylabSOxvlsion y** su uso Clínico previsto.

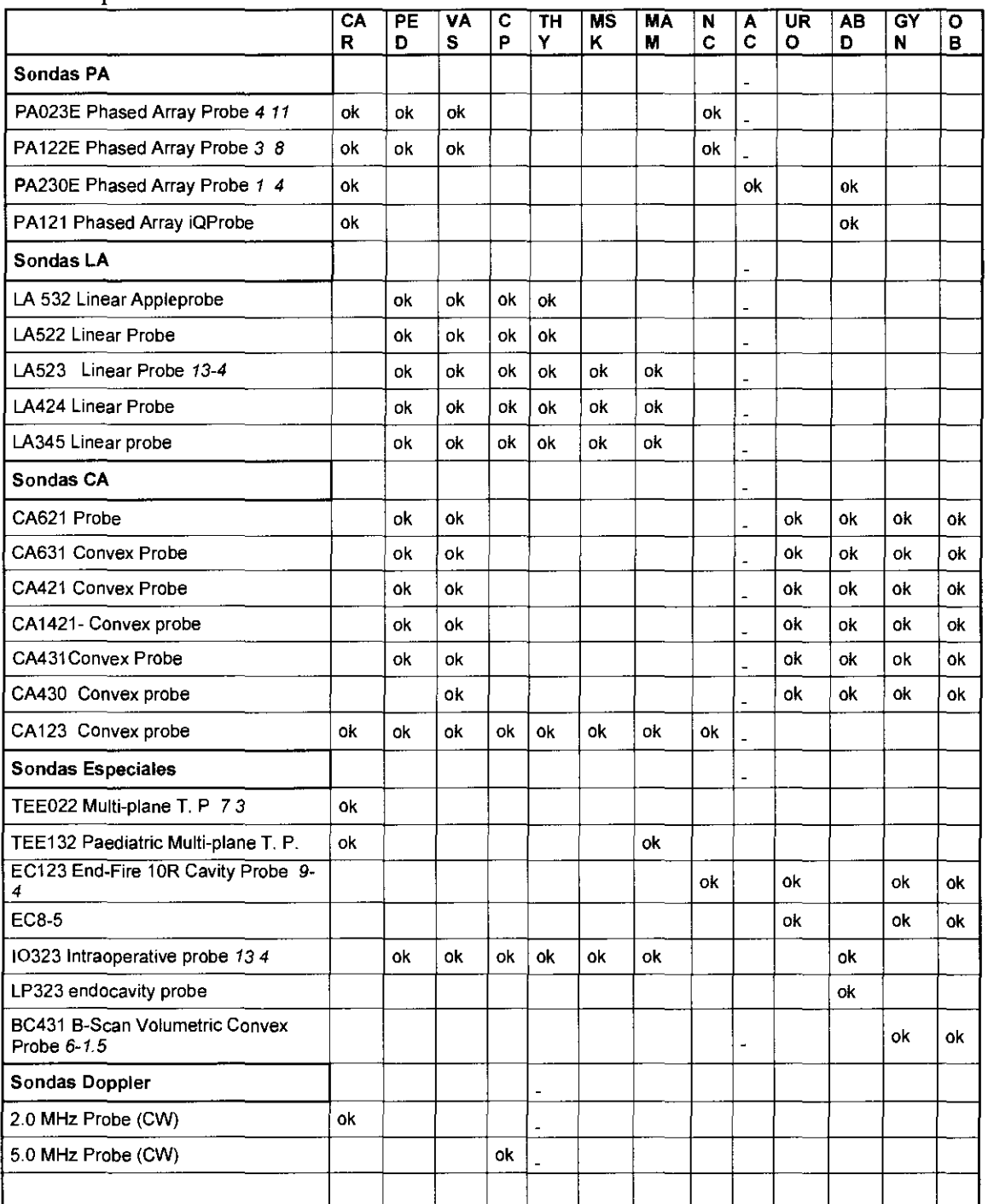

En los siguientes cuadros se enumeran las sondas del sistema **Mylab70xvision** y su uso Clínico previsto.

**ESAOTE LATINO AMERICA S.A. IAGAAZIA BELLA PRESIDENTE** 

NOAMERI A<sup>1</sup> **ESAQTE** CHS ANDRIAN - M.N. 5240 **BIOING** 

 $\supset$ 

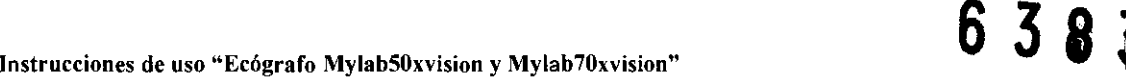

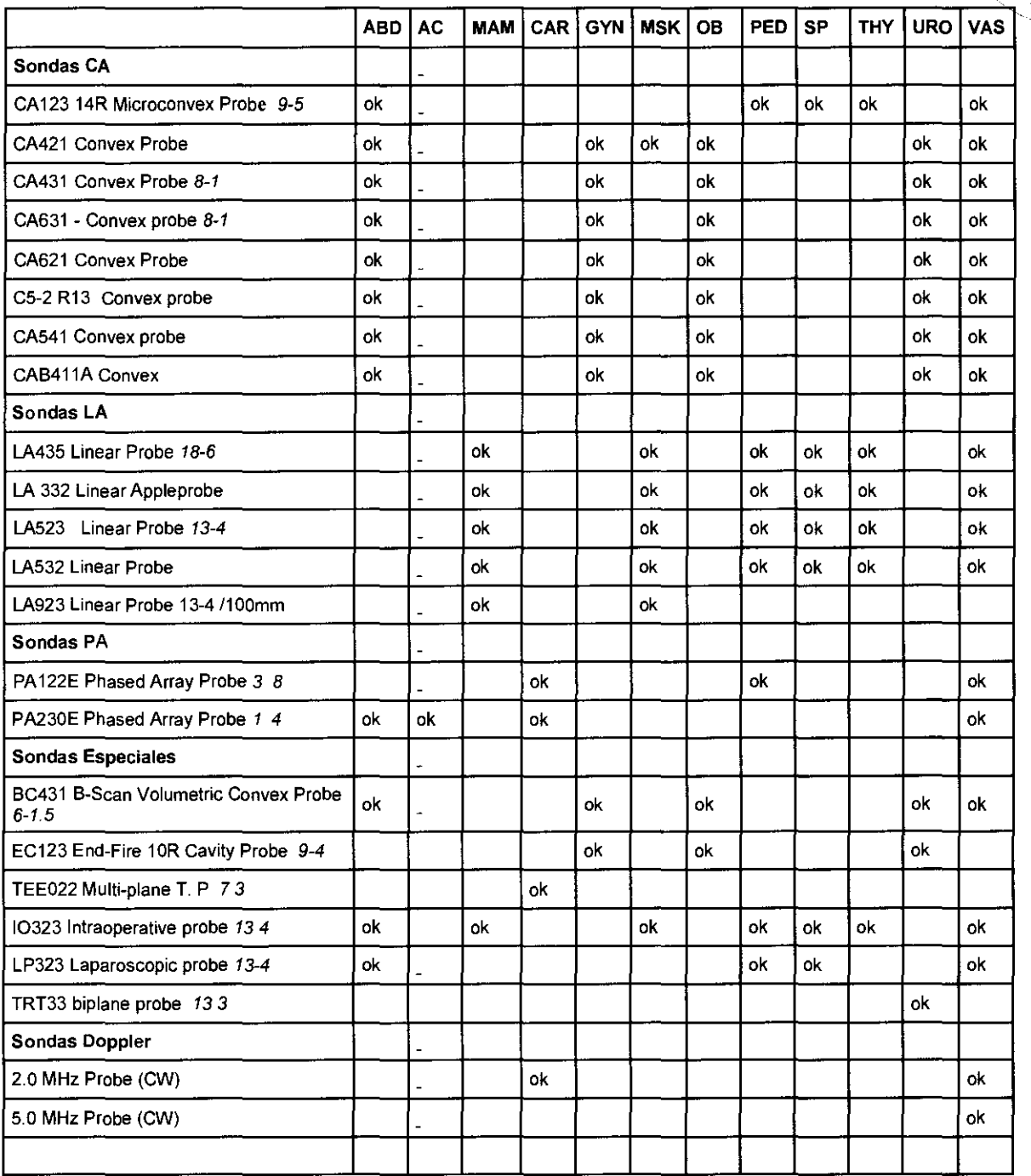

CAR: cardiaca (de adultos y pediátrica); PED: pediátrica; PV: periférico vascular (acceso vascular incluido); PB: partes blandas y órganos pequeños; TIR: tiroides; ME: músculo esquelético (aplicación para bloqueo nervioso periférico incluida); PEC: pecho; CN: cefálica neonatal; ABD: abdominal; UR: urológica; OB-GIN: obstétrica y ginecológica; MAM: mama. MSK: músculo esquelético. NC **fontanelas** 

Las sondas intraoperatorias no deben ser utilizadas en contacto directo con el corazón, el sistema **circulatoria central y sistema nervioso central** 

## ESAOTE LATINOAMERICA S.A.

El corazón se puede estudiar también a través del esófago Y/O por vía transgastrica con la sonda trasesofagica (TEE022 en los adultos, TE122 en cardiología prdiátrica

ESAGRE BREAK HELLA RIAGRAZIA ು PRESIDENTE

S.A. (TINO) мЕ ы LUIS ANDRIAN - M.N. 524) **BIOING** DIRECTOR TECNICO

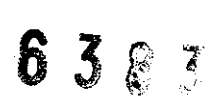

#### **Aplicación pediátrica**

La sonda aplica energía ultra sonora a través del cutis para conseguir imágenes y para evaluar los flujos en estudios pediátricos y neonatales. En estudios neonatales la sonda aplica energía ultrasonora a través de la fontanela de la cabeza de un recién nacido para visualizar las estructuras (imaging) o los flujos (doppler) cerebrales, a fin de detectar anomalias estructurales o funcionales.

#### **Aplicaciones vasculares**

La sonda aplica ondas de ultrasonidos sobre el cuello o extremidades del paciente con el fin de obtener una imagen de la arteria carótida o de otros vasos sanguíneos periféricos que sirvan para detectar anomalias u obstrucciones de los vasos. En los modos Doppler, la Sonda envía señales de ultrasonido al cuello o las manos/pies del paciente para determinar la velocidad de la sangre, el flujo o la falta del mismo y la permeabilidad de los vasos sanguíneos periféricos.

#### **Aplicación de órganos pequeños y partes blandas**

La sonda se coloca en la piel para obtener una imagen de órganos pequeños, como la glándula tiroides (cuello), los testículos (escroto) y e! pecho con objeto de detectar anomalías.

#### **Aplicaciones musculoesque/éticas**

En la aplicación musculoesquelética las valoraciones clínicas se realizan a partir de tejido muscular, tendones y nervios.

La sonda se puede utilizar como guía ultrasónica en la biopsia para ayudar en la colocación de las agujas en las estructuras vasculares y anatómica, así como en los bloqueos nerviosos periféricos.

#### **Adulto Cefálico**

La Sonda aplica energía ultrasonora a través del cráneo para visualizar los flujos (Doppler) cerebrales, a fin de detectar anomalías funcionales.

#### **Aplicación obstétrica**

La sonda envía ondas de ultrasonido al abdomen de una mujer embarazada para obtener una imagen de! feto y detectar anomalías estructurales, o para visualizar y medir parámetros anatómicos y fisiológicos del feto con el fin de evaluar la edad fetal. En los modos Doppler, la sonda envía señales al abdomen de la paciente para detectar posibles anomalías en e! flujo placentario y fetal. También puede usarse una sonda endocavitaria para tal fin (estudios **endovaginales).** 

#### **Aplicaciones cardíacas**

La sonda envía ondas de ultrasonido a la cavidad torácica para obtener una imagen del corazón. En esta imagen se pueden evaluar posibles anomalías cardíacas. En los modos Doppler, la sonda envía señales a la cavidad torácica para determinar la velocidad y dirección del torrente sanguíneo en el corazón y en los vasos.

#### **Aplicaciones abdominales y otras asociadas**

La sonda envía señales al abdomen del paciente para obtener una imagen de los órganos abdominales con el fin de detectar anomalías (formado delimágues)

A d'America d'A. **ESACTE** 

ATINIOAMBRIC **BIOING** 5240 TECNICO

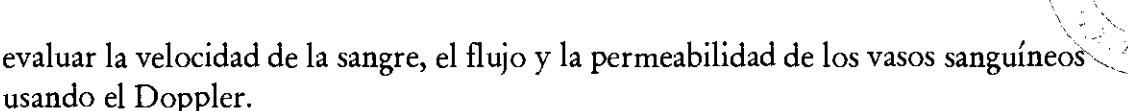

63

#### **Aplicación ginecológica**

Las ondas de ultrasonido se envían por el interior del organismo para obtener una imagen de los 6rganos genitales y urinarios femeninos, y evaluar (Doppler) la velocidad de la sangre, el flujo y la permeabilidad de los vasos sanguíneos. Para este tipo de exámenes endovaginales se emplea una sonda endocavitaria.

#### **Aplicación urológica**

En esta aplicación, se exploran los órganos genitales y urinarios masculinos (próstata, vejiga, etc.) para detectar posibles anomalías estructurales y funcionales. Para este tipo de exámenes transrectales también se emplea una sonda endocavitaria.

#### Componentes del sIstema e instalación

El sistema **Mylab50xvision o Mylab70Xvision** será instalado por personal de ESAOTE. Estos son responsables de la apertura del paquete y de comprobar que el sistema se instala correctamente y que todo funciona. Este capítulo ofrece una visión general de los componentes del sistema y de las operaciones más importantes que pueden necesitarse.

#### Configuraciones

**Mylab** tienen una pantalla LCD a 19" orientable.

El sistema se compone de un panel de control, completo de monitor o LCD, y una consola que lleva la electrónica y los conectares.

En la parte superior se compone de los periféricos video. Tiene, en la parte trasera, un interruptor general para la alimentaci6n de la consola, de la pantalla y de los periféricos. Para su transporte, el sistema tiene una manija(parte delantera del panel En la parte superior se compone de los periféricos video. Tiene , en la parte trasera ,<br>un interruptor general para la alimentación de la consola, de la pantalla y de los<br>periféricos. Para su transporte , el sistema tiene

**INeAMERICA SA IAOAAZIA** ~ **BELLA PRESIDENTE** 

**BIOIN JIS ANDRIAN - M.N. 5240 DIRECTOR TECNICO** 

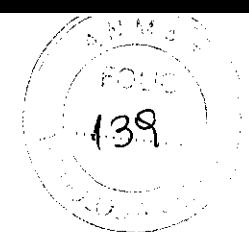

#### Grupo panel de control

El conjunto del panel de control incluye el asa de la unidad, todos los controles del sistema, incluido el botón ON/OFF, los altavoces, la sonda y los soportes de gel a la derecha, y la sonda y los soportes de cables del ECG a la izquierda.

El grupo panel de control se puede girar para tener la mejor orientación para operador y para el desplazamiento.

#### Consola

Los conectores de las sondas están en la parte delantera del sistema (a la derecha); hay disponibles cuatro conectores, uno de los cuales es para las sondas Doppler.

En la parte delantera del sistema (a la izquierda) hay dos puertos USB; en dichos puertos se pueden conectar una impresora USB o un apoyo USB para archivar digitalmente datos.

El cable de alimentación, los fusibles y el interruptor principal están en la parte trasera inferior del sistema.

Todas las ruedas son fijas giratorias. Cada rueda tiene dos palancas para el bloqueo Qa gris hace de freno y la verde bloquea el mecanismo de rotación) y una palanca superior que desbloquea completamente la rueda.

La parte superior de la consola está predispuesta para alojar dos periféricos (por ejemplo una impresora y una grabadora VTR).La operaciones de conexión y desconexión de los periféricos son simples gracias a los cables preintalados(mostrados en la figura de al lado) y a la posibilidad de fijar los dispositivos con las sujeciones prevista.

#### Conexiones

Las sondas se pueden conectar con los conectores EAl, EA2, EA3 o EA4; la sonda Doppler tiene su propio conector dedicado (D).

#### **No desconectar nunca la sonda cuando está activa. Pulsar la tecla FREEZE antes de desconectar la sonda.**

Para conectar una sonda, comprobar que el dispositivo de fijación del conector esté en la posición "OPEN"; alinear las clavijas de los dos conectores y enchufar con cuidado el conector de la sonda. Para bloquearlo, desplazar el dispositivo de fijación en la posición "LOCK". Para conectar una sonda Doppler, enchufar el conector con su Para conectar una sonda, comprobar que el dispositivo de njacion del conector este en<br>la posición "OPEN"; alinear las clavijas de los dos conectores y enchufar con cuidado<br>el conector de la sonda. Para bloquearlo, desplaza

Antes de instalar los periféricos, comprobar que el aparato *este apagado y desenche* el cable de alimentación. Bloquear el carrito activando lostfrend

ESAOTE/HATINOAMERICA S.A.

M RIAGRAZIA **BELLA PRESIDENTE** 

**BIOMG** LUIS ANDRIAN - M.N. 5240 **DIRECTOR TECNICO** 

NOA!

EUIS ANDRIAN - M.N. 52

DIRECTOR TECNICO

**BION** 

~~\_.:~~~~-:  $\#$  ,  $\to$   $\to$ 

> e  $\gamma$ r e $\Delta$ . For 10  $\bigl/$  $140^\circ$

El manual "Seguridad y Normas" presenta los requisitos de seguridad y las normas ' a seguir para utilizar periféricos con **MyLab**.

Abrir la tapa superior de la consola para acceder a los cables preinstalados para los periféricos; enchufar el cable de alimentación en la toma de red del periférico.

Realizar las debidas conexiones para las señales video: los cables preinstalados llevan unas etiquetas claras que guian las operaciones de conexión. Cada cable lleva sobre el conector una etiqueta que indica el puerto con que se debe conectar (por ejemplo: C-VIDEO IN).

Poner de nuevo en su sitio la tapa superior; poner el periférico video en la posición deseada y fijar con las sujeciones.

# **Nota**

Desconectar y quitar las sondas y los periféricos si se debe transportar el sistema utilizando un vehículo.

El sistema se puede conectar con impresoras digitales utilizando un puerto USB o un puerto de red.

Contactar con el personal ESAOTE o visitar el sito web www.esaote.com para saber cuáles son las impresoras USB recomendadas y para instalarlas correctamente y de manera segura.

# Orientación del grupo panel de control

El grupo panel de control se puede levantar o descolgar y orientar a fin de optimizar el confort del operador; también se puede rotar de 180° para mejorar el manejo del sistema (posición cerrada).

En **MyLab** estas dos rotaciones se controlan mediante palancas ubicadas debajo del panel de control (tal como se muestra en las siguientes ilustraciones).

Las palancas pueden utilizarse para ajustar de forma óptima el panel de control y la pantalla en su posición de funcionamiento. La palanca de orientación, a la izquierda, permite la rotación lateral del conjunto. La palanca de levantamiento, a la derecha, permite subir o bajar el panel de control. trol y la<br>zquierda,<br>derecha,

Empuje la palanca de orientación para girar el panel de control hasta la nueva posición. Suelte la palanca cuando el panel de control esté colocado correctamente. Esta palanca permite girar hasta 180° en sentido contrario a las agujas del reloj de manera que la manija vaya a la parte trasera.

 $F$ **ESAOTE<sup>/T</sup>ÅTTRIOHMERICIE &** *& dañar los periféricos colocados en la consola al eurar el terminos* 

#### Tiempo de aclimatación

Si el sistema ha estado expuesto a temperaturas superiores o inferiores a las indicadas para su correcto funcionamiento (15□35 °C), deberá dejarse un tiempo de aclimatación antes de encenderlo. El siguiente cuadro indica los tiempos de espera correspondientes:

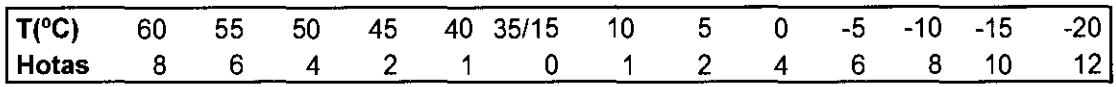

Encendido y apagado del sistema

Una vez en el lugar donde se debe efectuar el examen, poner el grupo panel de control en la posición de trabajo; desbloquear las ruedas (palanca verde) para ponerse en la posición final.

Ahora se puede utilizar los dispositivos de elevación y de orientación del panel de control para encontrar la mejor posición de trabajo tanto de! panel como de! monitor: empujar la palanca de orientación para desbloquear e! panel de control y girarlo en la posición deseada, soltar la palanca una vez que el panel esta en la mejor posición.

Enchufar el cable de alimentación en la toma de red; encender el interruptor principal en el panel trasero. El botón ON/OFF del panel de control se puede utilizar para encender/apagar el sistema.

#### **Nota**

Se recomienda apagar el interruptor del panel trasero antes de desenchufar el cable de alimentación, o de todas maneras cuando se prevea no utilizar el sistema por un tiempo relativamente largo.

#### Desplazamiento y transporte del sistema

#### **Transporte de una configuración móvil**

Cuando **Mylab50xvision y mylab70xvision** está instalado en un carrito de altura regulable, las ruedas y el mango permiten al usuario mover la unidad con facilidad. Se deben tomar las siguientes precauciones:

- Apague el sistema y desenchufe el cable de alimentación.
- Controlar que e! panel de control sea bloqueado.
- Si hay sondas conectadas, asegúrese de que estén colocadas correctamente en los soportes para sondas de **Mylab** a decuados (en el carrito) y que los cables no lleguen al suelo.
- Evitar Golpes al sistema durante el despazamientos
- Si también hay periféricos colocados en una plataforma externa adicional, asegúrese de que no estén conectados a **MylabClass-C** antes de mover la unidad

ESAOFE DATINGAMERICALE

ENATINGAMERICANA.<br>
MARIAGRAZIA BELLA<br>
BIQINGALUIS ANORTAN - M.N. 5 LUIS)ANDRIAN - M.N. 5241<br>DIRECTOR TECNICO

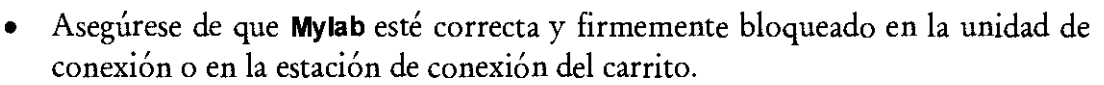

- Las ruedas del carrito **Mylab** están equipadas con frenos; asegúrese de que los frenos estén desbloqueados antes de mover la unidad de ultrasonido.
- Evite los choques innecesarios durante el desplazamiento del sistema.

# *Advertencia:*

# *Para desplazar el sistema y rotar el teclado, utilizar solo la manija del teclado.*

*Prestar atención a no dañar los periféricos colocados sobre la consola, cuando se rota el teclado.* 

*Comprobar que las sondas estén bloqueadas con el bloqueo de seguridad del conector en los soportes correspondientes y que los cables de las sondas estén bien sujetos en los ganchos dispuestos para talfin durante el desplazamiento del sistema.* 

*Para bloquear el sistema de forma estable, es necesario bloquear al menos dos ruedas.* 

*No usar los mangos para elevar* el *sistema en la configuración de carrito con altura regulable.* 

## Transporte

Si se debe transportar el sistema utilizando vehiculó se debe recordar lo siguiente:

- Desmontar el monitor o la pantalla LCD. Proteger el monitor o la pantalla mediante un embalaje adecuado.
- Desconectar y retirar todas las sondas y periféricos
- Bajar completamente el panel de control.
- Utilizar los frenos para bloquear el sistema
- Ancrar sólidamente el sistema en el vehiculo.
- Desbloquear el dispositivo trasero, tirando de la palanca y girándola hasta oir un dic.
- Cubrir el sistema adecuadamente para protegerlo durante el transporte

# *El teclado puede dañarse durante el transporte con el vehiculó, si esta bloqueado.*

Mantenimiento del sistema Este capítulo describe las principales operaciones para el mantenimiento del sistema.

Limpieza del sistema y de las unidades periféricas

La limpieza periódica del sistema y de las unidades periféricas conectadas es de vital importancia. En concreto, el sistema puede contener piezas sensibles al polvo que podrían suponer un riesgo para la fiabilidad del sistema en caso de

inadeguado.<br>ESAOTE HATINOAMERICA S.A.

AQRAZIA BELI **PRESIDENTE** 

MOAI **BIQING** LUIS ANDRIAN - M.N. 524 **DIRECTOR TECNICO** 

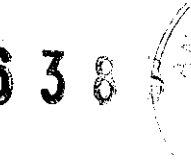

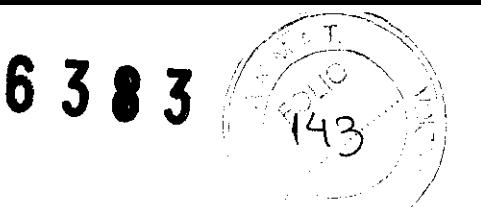

Para limpiar las unidades periféricas, siga las instrucciones facilitadas por el fabricante.

# *Advertencia: Apagar el sistema antes de las operaciones de limpieza. Las sustancias líquidas y los espráis pueden producir descargas eléctricas.*

Para limpiar el sistema, utilice un paño suave ligeramente humedecido con agua. En caso necesario, impregne un paño suave y limpio con un poco de detergente sin alcohol ni amoniaco y limpie la superficie. Apague el sistema y pase el paño por el exterior del mismo.

# *Advertencia: Comprobar que el detergente se ha evaporado completamente antes de encender el equipo.*

# *Atención: Comprobar que el detergente se ha evaporado completamente antes de encender el equipo.*

Se accede al trackball desmontando el grupo del teclado. Si es necesario limpiar el trackball , contactar al personal ESAOTE

Estos componenetes se pueden fácilmente

Para limpiar la pantalla LeD, frote delicadamente la superficie de la pantalla con un paño seco y suave. *10·2* 

- Limpie cualquier exceso de gel y residuos con un paño suave y que no deje pelusa.
- Limpie la pantalla suavemente con un paño suave ligeramente húmedo (no mojado) para retirar las partículas de polvo u otras materias.
- Frote con suavidad la parte frontal del escáner (pantalla incluida) con la toallita que se incluye como accesorio (Sani-Cloth Active) hasta que desaparezca la mancha borrosa que se forme en la pantalla. Este es el tiempo de contacto adecuado para un nivel bajo de desinfección.
- Utilice un paño suave y seco para limpiar las superficies de la carcasa.
- En caso necesario, impregne un paño suave y limpio con un poco de
- detergente sin alcohol ni amoniaco y limpie la superficie.

Estos elementos (disponibles en la configuraci6n m6vil) se pueden retirar fácilmente de su ubicación para limpiarlos y se pueden lavar con una solución jabonosa suave. Asegúrese de que estén totalmente secos antes de volver a colocarlos en su sitio.

ESAOTE LATINGAMERICA S.A **RESIDE!** 

**BIOING** ∕LUIS ANDRIAN - M.N. 5240 **IRECTOR TECNICO**